# **Voyager avec FAIRTIQ**  $\times$  **Atoumod Comment ça marche ?**

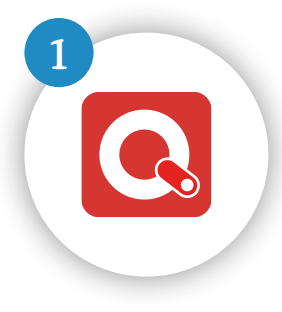

#### <sup>1</sup> **L'appli**

Téléchargez et installez l'appli FAIRTIQ sur votre téléphone\*. Créez ensuite votre compte et indiquez votre moyen de paiement. Vous êtes prêt à voyager avec l'appli FAIRTIQ !

**Un swipe au départ**

Glissez simplement le bouton "Start" vers la droite. Pas besoin de saisir votre point de départ ou votre destination !

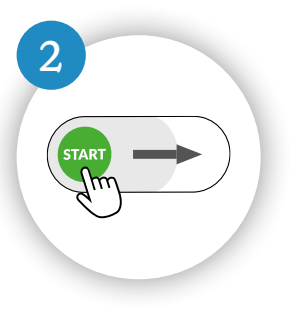

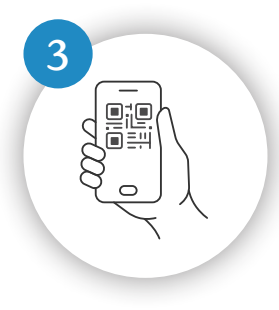

### <sup>3</sup> **Votre billet**

Votre billet est automatiquement créé dans votre appli et reste toujours accessible. Il vous sera demandé en cas de contrôle.

## **Vos modes de transport**

Lors d'un changement, laissez l'appli FAIRTIQ activée. Elle vous accompagne sur l'ensemble de votre parcours quel que soit le mode de transport utilisé. Au delà d'une heure, un autre titre est facturé.

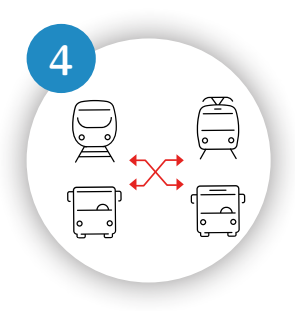

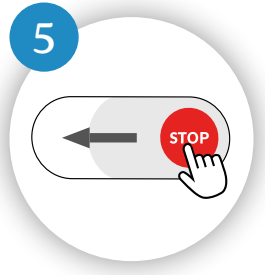

### <sup>5</sup> **Un swipe à l'arrivée**

Une fois à destination, glissez le bouton STOP vers la gauche pour finaliser votre déplacement. Le récapitulatif de votre trajet s'affiche automatiquement.

# **La facturation !**

Les voyages sont comptabilisés à la fin de chaque journée de voyage. Au fur et à mesure que vous voyagez, l'application adapte le montant de vos facturations pour vous faire bénéficier du tarif le plus intéressant. Le montant des facturations est plafonné sur la base des titres 24h mis en place par les réseaux.

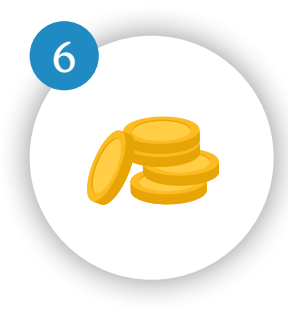

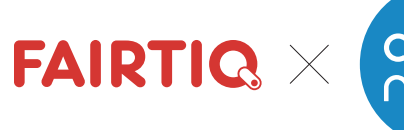

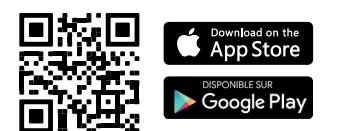

\* l'appli FAIRTIQ est disponible en téléchargement sur l'App Store et Google Play. Fonctionne sur un téléphone avec a minima système Android 12.4 ou IOS 7.0 équipé d'une carte SIM